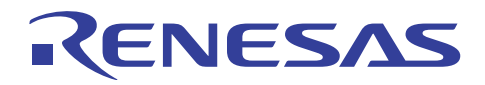

# SH7216グループ

R01AN0945JJ0101 Rev.1.01 2012.01.12

## コントローラエリアネットワーク リモートフレーム受信設定例

#### 要旨

本アプリケーションノートでは、コントローラエリアネットワーク (RCAN-ET) を使用した、リモートフ レーム受信の設定例について説明しています。

#### 動作確認デバイス

SH7216

### 目次

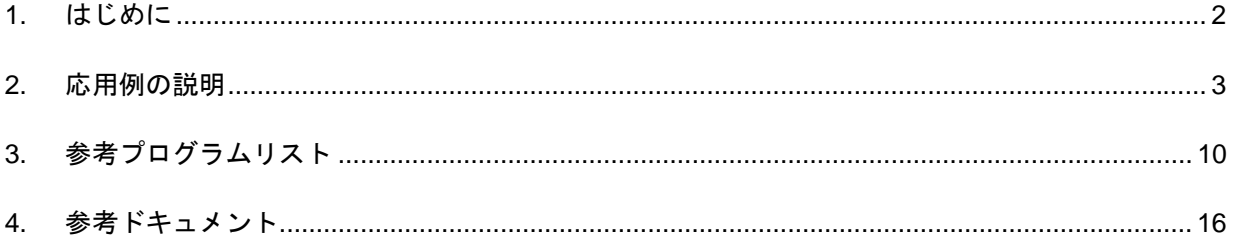

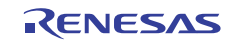

<span id="page-1-0"></span>1. はじめに

#### 1.1 仕様

- 通信速度:1Mbps
- 送信メールボックス、受信メールボックス:メールボックス1を使用
- 以下のリモートフレームを受信 ID:0、スタンダードフォーマット、DLC:2
- 以下のデータフレームを送信 ID:0、スタンダードフォーマット、DLC:2、DATA:H'C1C2

#### 1.2 使用機能

● コントローラエリアネットワーク

#### 1.3 適用条件

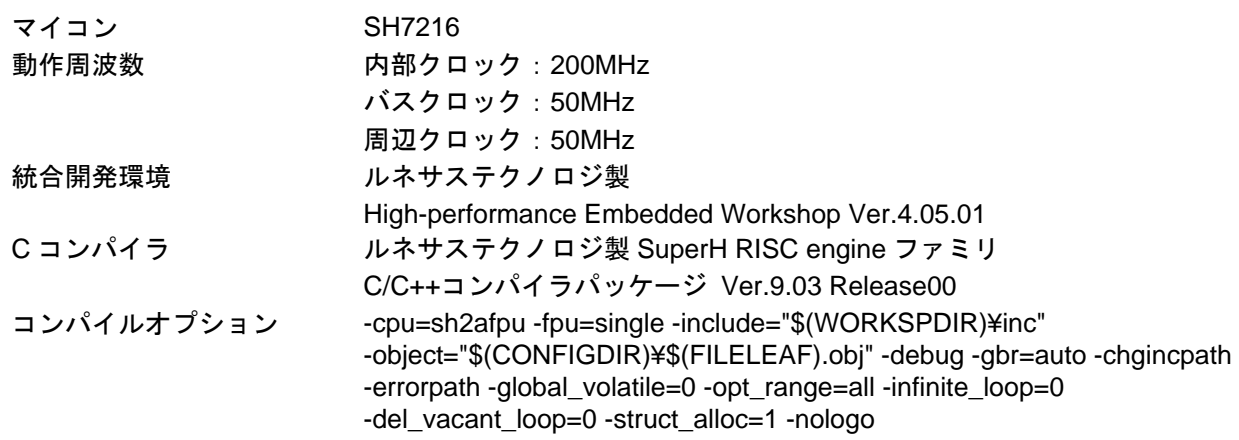

#### 1.4 関連アプリケーションノート

本アプリケーションノートに関連するアプリケーションノートを以下に示します。合わせて参照してくだ さい。

- SH7216 グループ コントローラエリアネットワーク データフレーム受信設定例
- SH7216 グループ コントローラエリアネットワーク データフレーム送信設定例
- SH7216 グループ コントローラエリアネットワーク リモートフレーム送信設定例

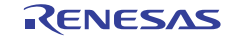

### <span id="page-2-0"></span>SH7216グループ コントローラエリアネットワーク リモートフレーム受信設定例

#### 2. 応用例の説明

本応用例ではコントローラエリアネットワークを使用し、ID:0、スタンダードフォーマット、DLC:2 の リモートフレームを受信し、ID:0、スタンダードフォーマット、DLC:2、DATA:H'C1C2 のデータフレー ムを送信します。

#### 2.1 使用機能の動作概要

SH7216は CAN2.0B Active と ISO-11898 をサポートするコントローラエリアネットワークを内蔵していま す。

コントローラエリアネットワークはプログラム可能な15個の送受信用メールボックスおよび1個の受信用 メールボックス、全てのメールボックスに対応したプログラム可能な受信フィルタマスクを持ち、自由度の 高い通信方法を提供します。[図](#page-2-1) 1にコントローラエリアネットワークのブロック図を示します。コントロー ラエリアネットワークについての詳細は、「SH7216グループ ハードウェアマニュアル コントローラエリ アネットワーク」の章を参照してください。

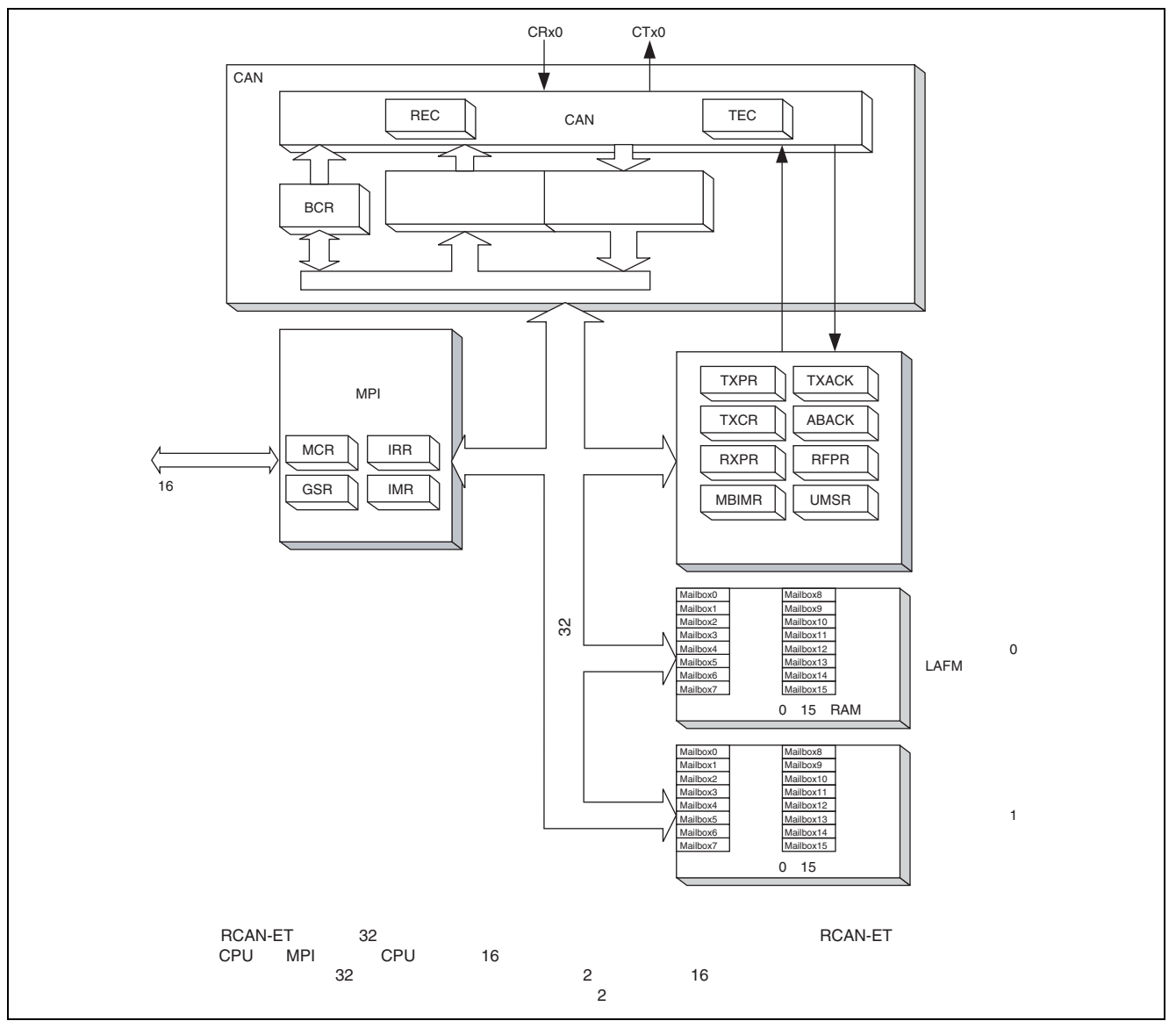

<span id="page-2-1"></span>図 1 コントローラエリアネットワークのブロック図

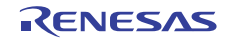

#### 2.2 使用機能の設定手順

ここでは、コントローラエリアネットワークによるリモートフレーム受信を行う場合の初期設定について 説明します。

コントローラエリアネットワークの初期設定はリセットモード(コンフィギュレーションモード)で行い ます。初期設定終了後、リセットモードを解除することでCANバスアクティビティに参加します。参考プロ グラムの初期設定では、メールボックス 1 をデータフレーム送信用、リモートフレーム受信用に設定してい ます。[図](#page-3-0) 2、[図](#page-4-0) 3にコントローラエリアネットワークの初期設定フロー例を示します。なお、各レジスタ設 定の詳細は、「SH7216グループ ハードウェアマニュアル」を参照してください。

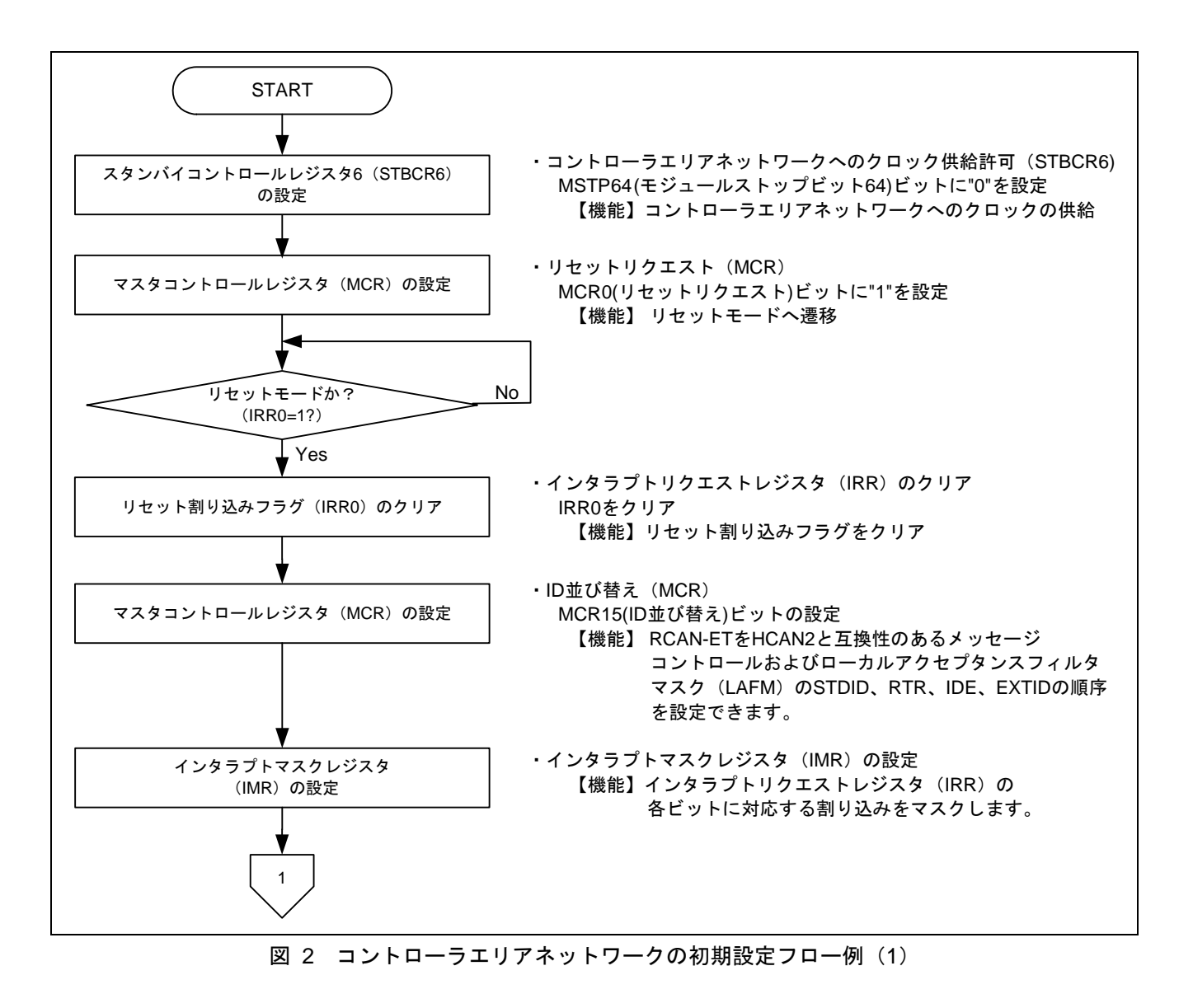

<span id="page-3-0"></span>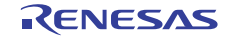

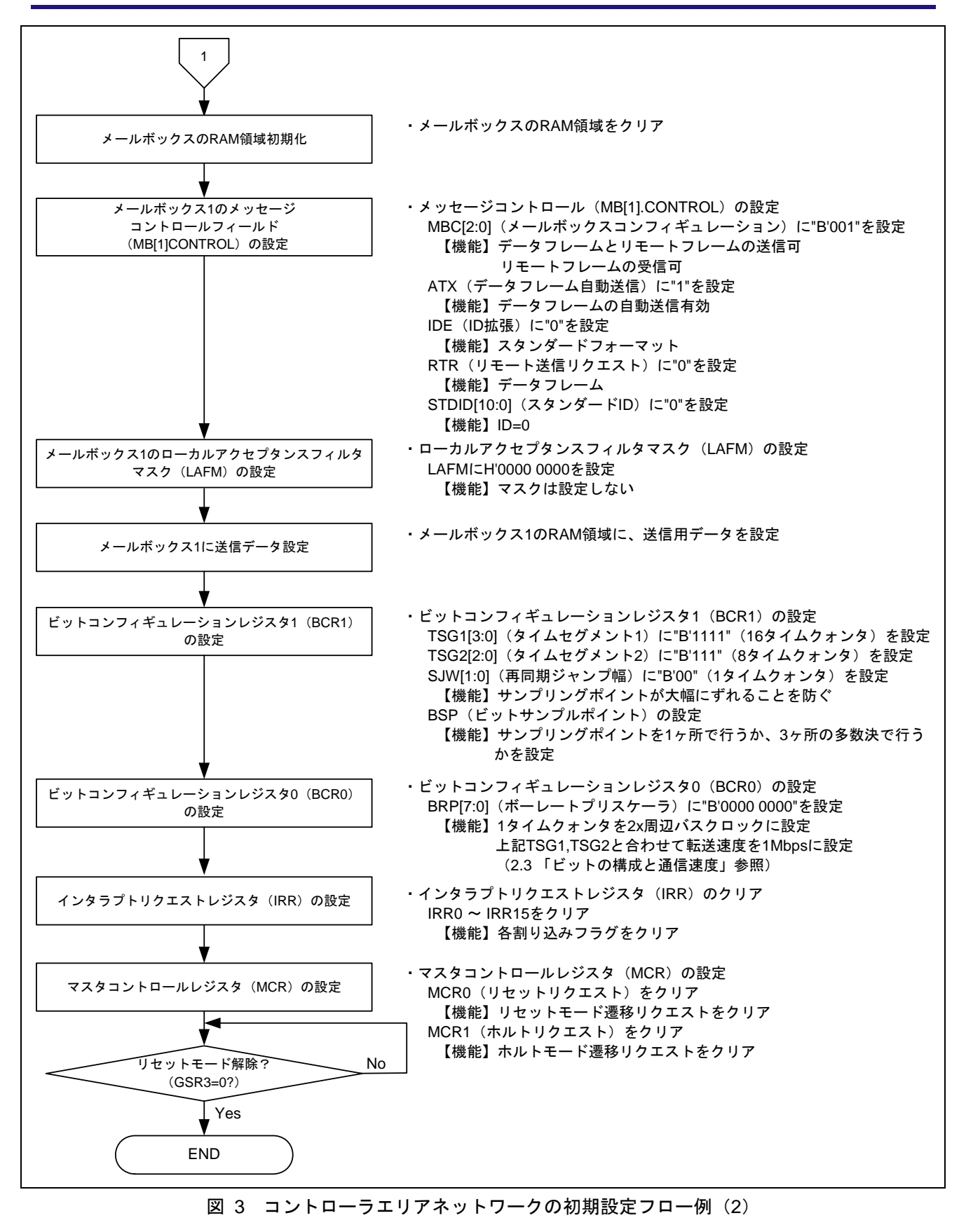

<span id="page-4-0"></span>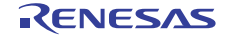

#### 2.3 ビットの構成と通信速度

コントローラエリアネットワークでの 1 ビットは以下に示す 4 つのセグメントで構成されています。

- ① シンクロナイゼーションセグメント(SS)
- ② プロパゲーションタイムセグメント(PRSEG)
- ③ フェーズバッファセグメント 1(PHSEG1)
- ④ フェーズバッファセグメント 2(PHSEG2)

さらに、各セグメントはTq (タイムクォンタ)と呼ばれる基準時間で構成されます。[図](#page-5-0) 4にSS=Tq、 PRSEG=8Tq、PHSEG1=8Tq、PHSEG2=8Tqの場合のビット構成例を示します。

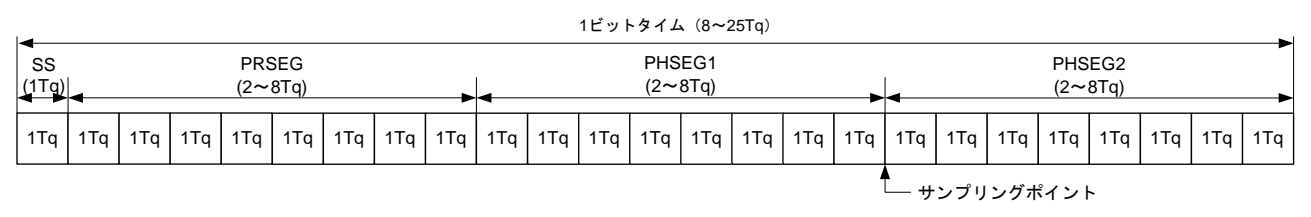

#### 図 4 1 ビットの構成図

<span id="page-5-0"></span>コントローラエリアネットワークでは、PRSEG+PHSEG1 の Tq 数をビットコンフィギュレーションレジス タ 1(BCR1)の TSG1[3:0]に、PSEG2 の Tq 数を TSG2[2:0]に設定します(設定値+1 が Tq 数)。また、1Tq に 対応する周辺バスクロック数をビットコンフィギュレーションレジスタ 0(BCR0)の BRP[7:0]に設定します。

以下の説明では BRP[7:0],TSEG1[3:0],TSEG2[2:0]はレジスタ設定値、BRP,TSEG1,TSEG2,SJW はレジスタ設 定値に対応する値を示します。レジスタ設定値に対応する値は「SH7216グループ ハードウェアマニュアル コントローラエリアネットワーク」の章を参照してください。

( ) [ ] CAN では 周辺バスクロック <sup>2</sup> BRP 10:7 1Tq <sup>×</sup> <sup>+</sup> <sup>=</sup> と定義しており、通信速度は以下の通り計算されます。

( ) ( ) [ ] 通信速度 <sup>=</sup> ビットの 2× BRP ×+ 110:7 Tq数 周辺バスクロック

$$
= \frac{\boxplus \Box \land \Diamond \Diamond \Box \lor \Diamond \Box}{(2 \times (BRP[7:0]+1) \times ((TSEG[3:0]+1)+(TSEG2[2:0]+1)+1))}
$$

ビットコンフィギュレーションレジスタ設定上の制限事項を以下に示します。

TSEG1 (Min.) > TSEG2  $\geq$ SJW (Max) (SJW=1~4)

SJW:再同期ジャンプ幅。位相誤差を補正するためにフェーズバッファセグメント 1 を延長、または、フェー ズバッファセグメント 2 を短縮するセグメントです。

 $8 \leq TSEG1 + TSEG2 + 1 \leq 25$  タイムクォンタ

TSEG2  $\geq$  2

本参考プログラムでは、周辺バスクロック=50MHz、BRP=0、TSEG1=15、TSEG2=7 に設定していますので 通信速度は下記のようになります。

$$
4\text{4} = \frac{50M}{(2 \times (0+1) \times (15+1) + (7+1)+1)} = 1M \cdot \cdot \cdot 1Mbps
$$

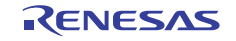

#### 2.4 参考プログラムの動作

本参考プログラムでは、通信速度 1Mbps、メールボックス 1 にID:0、DLC:2 のスタンダードフォーマッ トのリモートフレームをメールボックス 1 に受信し、メールボックス 1 からID:0、DLC:2、DATA:H'C1C2 のスタンダードフォーマットのデータフレームを自動送信します。[図](#page-6-0) 5にリモートフレームの受信波形を示 します。

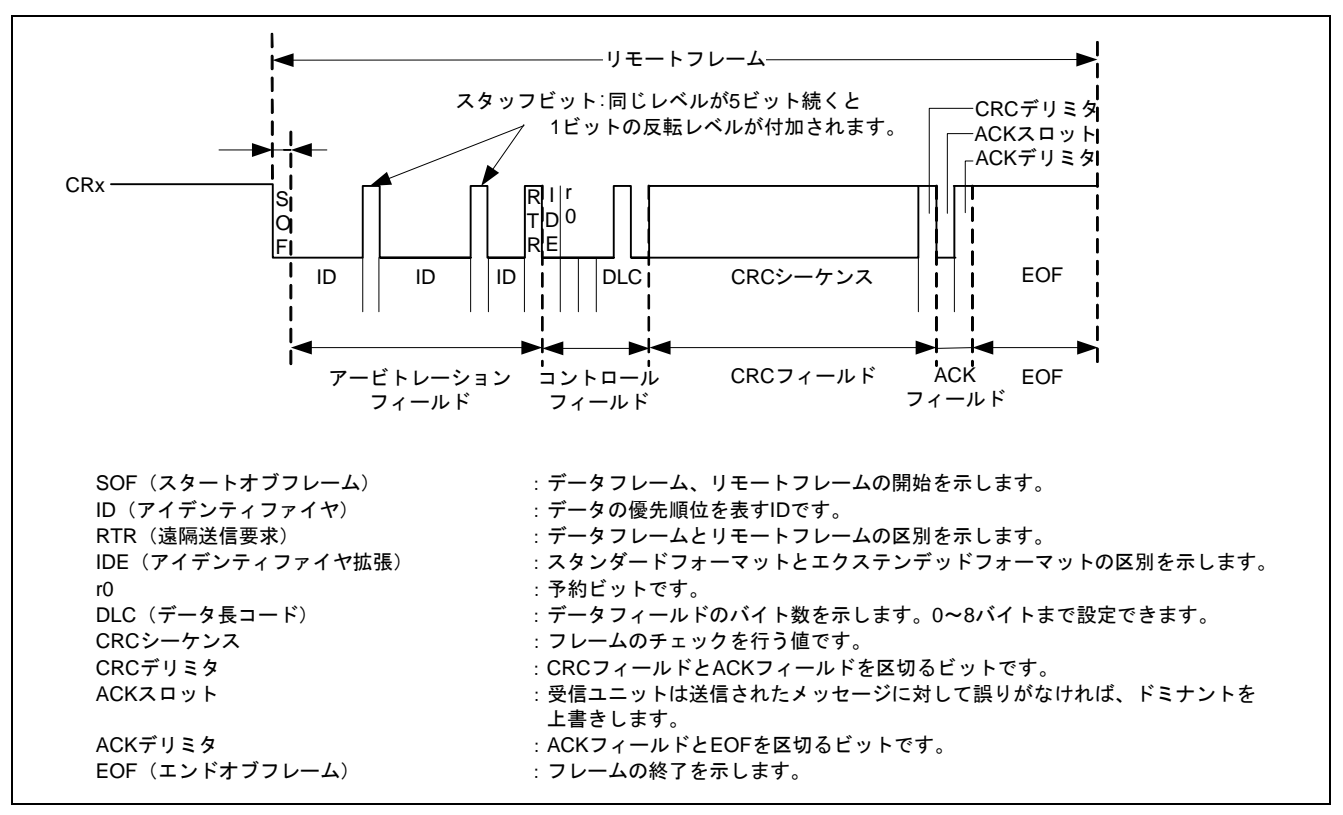

<span id="page-6-0"></span>図 5 コントローラエリアネットワークの受信波形

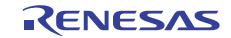

#### 2.5 参考プログラムの処理手順

[表](#page-7-0) 1にコントローラエリアネットワークの設定例を示します。また、[図](#page-8-0) 6に本参考プログラム例の処理フ ローを示します。

表 1 コントローラエリアネットワークの設定

<span id="page-7-0"></span>

| レジスタ名                                             | アドレス        | 設定値           | 機能                                                                                                    |
|---------------------------------------------------|-------------|---------------|----------------------------------------------------------------------------------------------------|
| スタンバイコントロール<br>レジスタ (STBCR6)                      | H'FFFE 041C | H'8F          | MSTP64="0":コントローラエリアネット<br>ワークは動作                                                                                                  |
| マスタコントロールレジスタ<br>(MCR)                            | H'FFFF D000 | H'0001        | MCR0="1": リセットモード遷移リクエス<br>ь                                                                                                    |
|                                                   |             | H'8001        | MCR15="1": RCAN-ET と HCAN2 は異な<br>る順序                                                                                              |
|                                                   |             | H'8000        | MCR0="0": リセットモード解除                                                                                                    |
| インタラプトマスクレジスタ<br>(IMR)                            | H'FFFF D00A | <b>H'FFFF</b> | コントローラエリアネットワークの全て<br>の割り込み禁止                                                                                                    |
| ビットコンフィギュレーション<br>レジスタ 1 (BCR1)                   | H'FFFF D004 | <b>H'F700</b> | TSEG1[3:0]="B'1111" :<br>$PRSEG+PHSEG1 = 16Tq$<br>TSEG2[2:0]="B'111": PHSEG2 = 8Tq<br>$SJW=$ "0" : $SJW=1$ Tq<br>BSP="0": 1 サンプリング |
| ビットコンフィギュレーション<br>レジスタ0 (BCR0)                    | H'FFFF D006 | H'0000        | BRP[7:0]= "0" : 1Tq=2xP $\phi$                                                                                                    |
| メールボックス1メッセージ<br>コントロールフィールド<br>(MB[1].CONTROL1H) | H'FFFF D130 | H'1100        | ATX="1": データフレーム自動送信<br>MBC[2:0]="B'001": データフレームと<br>リモートフレームの送信可、リモートフ<br>レーム受信可                                                 |
| メールボックス1メッセージ<br>コントロールフィールド<br>(MB[1].CONTROL0H) | H'FFFF D120 | H'0000 0000   | IDE="0": スタンダードフォーマット<br>RTR="0": データフレーム<br>STDID[10:0]= "0" : スタンダード ID=0                                                        |
| メールボックス1ローカルアク<br>セプタンスフィルタマスク<br>(MB[0].LAFMH)   | H'FFFF D124 | H'0000 0000   | クリア: MASK は設定しない                                                                                                    |
| リモートフレーム受信完了<br>レジスタ0 (RFPR0)                     | H'FFFF D04A | H'0002        | リモートフレーム受信完了フラグをクリ<br>$\overline{r}$                                                                                               |
| 送信アクノリッジレジスタ0<br>(TXACK0)                         | H'FFFF D032 | H'0002        | 送信アクノリッジフラグをクリア                                                                                                    |

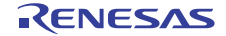

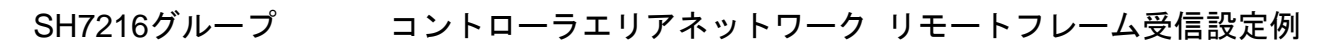

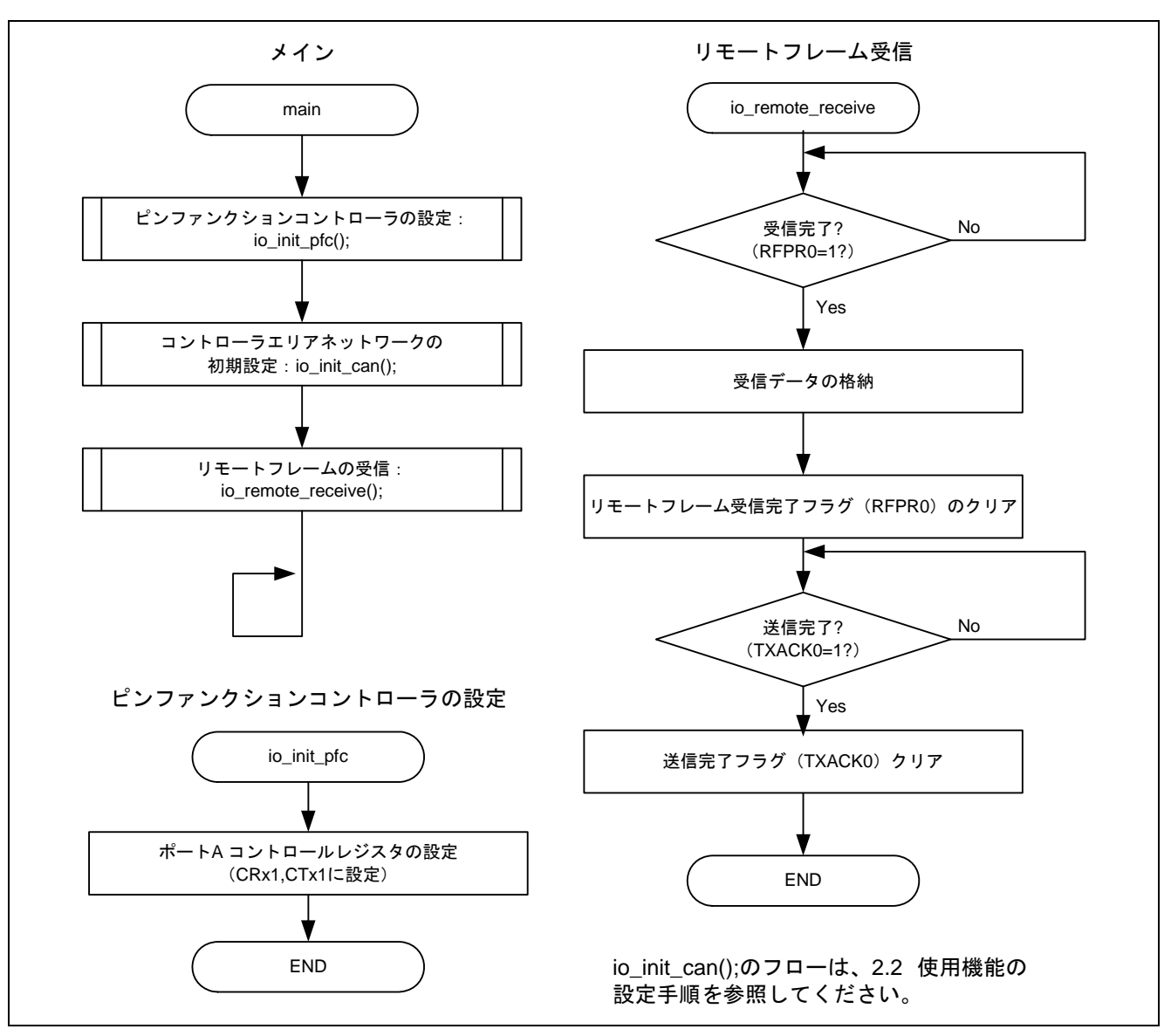

<span id="page-8-0"></span>図 6 参考プログラムの処理フロー

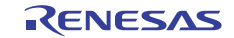

#### <span id="page-9-0"></span>SH7216グループ コントローラエリアネットワーク リモートフレーム受信設定例

#### 3. 参考プログラムリスト

#### 3.1 サンプルプログラムリスト "main.c"(1)

```
1 
\mathfrak{2}3 
4 
5 
6 
7 
8 
9 
10 
11 
12 
13 
14 
15 
16 
17 
18 
19 
20 
21 
22 
23 
24 
25 
26 
27 
28 
29 
30 
31 
32 
33 
34 
35 
36 
37 
38 
39 
40 
41 
42 
43 
44 
45 
46 
47 
48 
49 
50 
51 
      /******************************************************************************* 
         DISCLAIMER
      * 
      * This software is supplied by Renesas Technology Corp. and is only 
        intended for use with Renesas products. No other uses are authorized.
      * 
         This software is owned by Renesas Technology Corp. and is protected under
      * all applicable laws, including copyright laws. 
      * 
      * THIS SOFTWARE IS PROVIDED "AS IS" AND RENESAS MAKES NO WARRANTIES 
      * REGARDING THIS SOFTWARE, WHETHER EXPRESS, IMPLIED OR STATUTORY, 
      * INCLUDING BUT NOT LIMITED TO WARRANTIES OF MERCHANTABILITY, FITNESS FOR A 
      * PARTICULAR PURPOSE AND NON-INFRINGEMENT. ALL SUCH WARRANTIES ARE EXPRESSLY 
      * DISCLAIMED. 
      * 
         TO THE MAXIMUM EXTENT PERMITTED NOT PROHIBITED BY LAW, NEITHER RENESAS
      * TECHNOLOGY CORP. NOR ANY OF ITS AFFILIATED COMPANIES SHALL BE LIABLE 
      * FOR ANY DIRECT, INDIRECT, SPECIAL, INCIDENTAL OR CONSEQUENTIAL DAMAGES 
      * FOR ANY REASON RELATED TO THE THIS SOFTWARE, EVEN IF RENESAS OR ITS 
      * AFFILIATES HAVE BEEN ADVISED OF THE POSSIBILITY OF SUCH DAMAGES. 
      * 
      * Renesas reserves the right, without notice, to make changes to this 
         software and to discontinue the availability of this software.
      * By using this software, you agree to the additional terms and 
      * conditions found by accessing the following link: 
      * http://www.renesas.com/disclaimer 
      ******************************************************************************** 
      * Copyright (C) 2009. Renesas Technology Corp., All Rights Reserved. 
      *""FILE COMMENT""*********** Technical reference data ************************** 
      * System Name : SH7216 Sample Program 
         File Name : main.c
      * Abstract : CAN Module Application (Remote Frame Receive) 
      * Version : 1.00.00 
      * Device : SH7216 
     * Tool-Chain : High-performance Embedded Workshop (Ver.4.05.01). 
                     * : C/C++ compiler package for the SuperH RISC engine family 
      * : (Ver.9.03 Release00). 
      * OS : None 
      * H/W Platform: R0K572167 (CPU board) 
      * Description : 
      ******************************************************************************** 
      * History : Jun.24,2009 ver.1.00.00 
      *""FILE COMMENT END""**********************************************************/ 
      #include "iodefine.h" /* SH7216 iodefine */ 
      /* ---- prototype declaration ---- */ 
     void main(void); 
    void io_init_pfc(void); 
     void io init_can(void);
     void io_remote_receive(void);
```
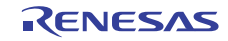

#### 3.2 サンプルプログラムリスト "main.c"(2)

```
52 
53 
54 
55 
56 
57 
58 
59 
60 
61 
62 
63 
64 
65 
66 
67 
68 
69 
70 
71 
72 
73 
74 
75 
76 
77 
78 
79 
80 
81 
82 
83 
84 
85 
86 
87 
88 
89 
90 
91 
92 
93 
94 
95 
9697 
98
99
      /* --- symbol definition --- *#define CAN_GSR3 0x0008 
      #define CAN_IRR0 0x0001 
      #define CAN_MB0 0x0001 
      #define CAN_MB1 0x0002 
      #define CAN_MB01 0x00000002 
      /* ---- RAM allocation variable declaration ---- */ 
      unsigned char nIDE = 0; /* ide */unsigned char nRTR = 0; \frac{1}{x} rT + \frac{1}{y}unsigned char nDLC = 0; /* dlc */unsigned int nSID = 0; /* sid */unsigned int nEID = 0; /* eid */unsigned char gSnd_data[8] = \{0 \times 1, 0 \times 2, 0 \times 3, 0 \times 4, 0 \times 5, 0 \times 6, 0 \times 7, 0 \times 8\};
      /*""FUNC COMMENT""************************************************************** 
       \quad \  \  * \; ID \qquad \qquad :
        * Outline : Sample program main 
        *------------------------------------------------------------------------------ 
        * Include : "iodefine.h" 
         *------------------------------------------------------------------------------ 
         * Declaration : void main(void); 
        *------------------------------------------------------------------------------ 
        * Description : PFC の設定と RCAN の初期設定を行った後、リモートフレームの
                       : 受信とデータフレームの送信を行います
        *------------------------------------------------------------------------------ 
        * Argument : void 
         *------------------------------------------------------------------------------ 
        * Return Value : void 
        *------------------------------------------------------------------------------ 
        * Note : 
        *""FUNC COMMENT END""**********************************************************/ 
      void main(void) 
      \left\{ \right./* == == Setting of PFC == == */ io_init_pfc(); 
          /* == == Initializing CAN module == == */io init can();
          /* ==== CAN remote frame reception ==== */
           io_remote_receive(); 
           while(1){ 
            /* loop */ 
           } 
      }
```
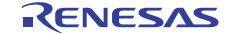

#### SH7216グループ コントローラエリアネットワーク リモートフレーム受信設定例

### 3.3 サンプルプログラムリスト "main.c"(3)

```
100 
101 
102 
103 
104 
105 
106 
107 
108 
109 
110 
111 
112 
113 
114 
115 
116 
117 
118 
119 
120 
121 
122 
123 
124 
125 
} 126 
    /*""FUNC COMMENT""************************************************************** 
    * ID :
     * Outline : PFC setting 
       *------------------------------------------------------------------------------ 
        * Include : "iodefine.h" 
       *------------------------------------------------------------------------------ 
       * Declaration : void io_init_pfc(void); 
       *------------------------------------------------------------------------------ 
       * Description : 端子機能の設定を行います
                       * : CRx0 input、CTx0 output 
       *------------------------------------------------------------------------------ 
        * Argument : void 
       *------------------------------------------------------------------------------ 
       * Return Value : void 
       *------------------------------------------------------------------------------ 
       * Note : 
      *""FUNC COMMENT END""**********************************************************/ 
     void io_init_pfc(void) 
     { 
       /* == == Setting of PFC == == */ /* ---- Port A control register L2 ---- */ 
        PFC.PACRL1.BIT.PA0MD = 0x5; /* Set CRx0 */ 
       PFC.PACRL1.BIT.PA1MD = 0x5; /* Set CTx0 */
       PFC.PAIORL.BIT.B0 = 0; /* PAO(CRX0) input * /PFC.PAIORL.BIT.B1 = 1; /* PA1(CTX0) output */
```
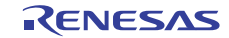

### 3.4 サンプルプログラムリスト "main.c"(4)

```
127 
128 
129 
130 
131 
132 
133 
134 
135 
136 
137 
138 
139 
140 
141 
142 
143 
144 
145 
146 
147 
148 
149 
150 
151 
152 
153 
154 
155 
156 
157 
158 
159 
160 
161 
162 
163 
164 
165 
166 
167 
168 
169 
170 
171 
172 
173 
174 
175 
176 
     /*""FUNC COMMENT""************************************************************** 
      \quad \  \  * ID \qquad \qquad : * Outline : RCAN setting 
        *------------------------------------------------------------------------------ 
        * Include : "iodefine.h" 
        *------------------------------------------------------------------------------ 
        * Declaration : void io_init_can(void); 
        *------------------------------------------------------------------------------ 
        * Description : Controller area network (RCAN)の初期設定を行います
                       : 転送レートは 1Mbps に設定しています
                        * : メールボックス 1:データフレーム送信可、リモートフレーム受信可
        *------------------------------------------------------------------------------ 
        * Argument : void 
       *------------------------------------------------------------------------------ 
       * Return Value : void 
       *------------------------------------------------------------------------------ 
       * Note : 
      *""FUNC COMMENT END""**********************************************************/ 
      void io_init_can(void) 
     \left\{ \begin{array}{c} \end{array} \right\} int i, j; 
        /* == == Setting of power down mode(RCAN) == == */ STB.CR6.BYTE = 0x8f; /* Module Stanby Clear */ 
                                             /* RCAN */ 
         /* == == Initializing CAN module == == */RCANET.MCR.WORD = 0x0001; /* CAN Interface reset mode */
         while((RCANET.IRR.WORD & CAN_IRR0) != CAN_IRR0){ 
            /* Reset state waiting */ 
         } 
        /* == == IRR = 1. GSR = 1 (Auto SET) == */ /* ---- Clear IRR0 ---- */ 
         RCANET.IRR.WORD = <math>0x0001i /* ---- RCAN mode selection(MCR15) ---- */ 
        RCANET.MCR.WORD | = 0x8000; /* RCAN-ET is not same as HCAN2 */
        /* ---- Disable all can interrupt ---- */ RCANET.IMR.WORD = 0xFFFF; 
        /* ----All mailbox init ---- */for(i = 0; i < 16; i++){
           RCANET.MB[i].CTRLO.LONG = <math>0x00000000RCANET. MB[i].LAFM. LONG = <math>0x00000000for(j = 0; j < 8; j++){
                RCANET.MB[i].MSG_DATA[j] = 0x00; } 
          }
```
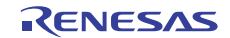

### 3.5 サンプルプログラムリスト "main.c"(5)

```
177 
178 
179 
180 
181 
182 
183 
184 
185 
186 
187 
188 
189 
190 
191 
// RCANET.BCR0.WORD = 0x0003; /* 250K bps */ 
192 
// RCANET.BCR0.WORD = 0x0007; /* 125K bps */ 
193 
194 
195 
196 
197 
198 
199 
200 
201 
202 
} 203 
         /* ---- Config mailbox1 as transmission/reception slot ---- */ 
          RCANET.MB[1].CTRL1.WORD = 0x1100; /* Auto dataframe transmission, 
                                                     Can send data or remote frame, 
                                                      receive remote frame, dlc=0 */ 
        RCANET.MB[1].CTRL0.LONG = 0x00000000; /* standard data frame, id=0x000 */
         RCANET.MB[1].LAFM.LONG = 0x00000000; 
        for(i = 0; i < 8; i++){ \frac{1}{2} /* send data */
             RCANET.MB[1].MSG_DATA[i] = gSnd_data[i]; 
          } 
        /* ---- Config baudrate ---- */RCANET.BCR1.WORD = 0xf700; /* tsg1=15(16bit), tsg2=7(8bit), syw=0(lbit), bsp=0 */RCANET.BCR0.WORD = 0x0000i /* 1M bps */<br>RCANET.BCR0.WORD = 0x0001i /* 500K bps */
     \frac{1}{2} RCANET.BCR0.WORD = 0x0001;
         /* ---- Clear interrupt flags ---- */ 
         RCANET.IRR.WORD = 0xffff;/* ---- Clear reset and halt ---- */ RCANET.MCR.WORD &= 0xf8fc; 
        while( (RCANET.GSR.WORD & CAN_GSR3) := 0x0000 )
            /* reset state is end */ 
          }
```
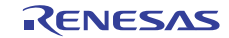

## 3.6 サンプルプログラムリスト "main.c"(6)

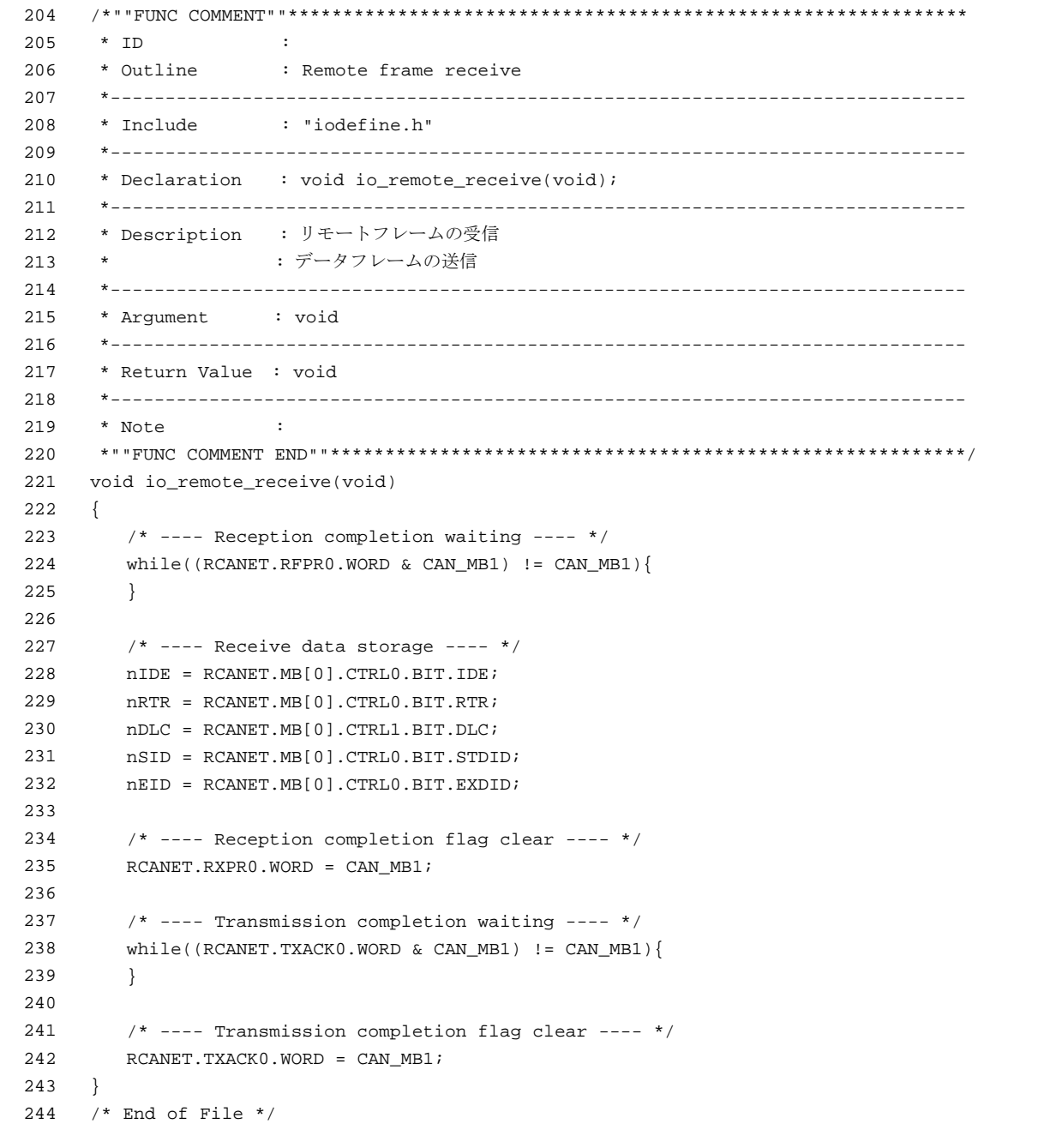

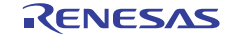

- <span id="page-15-0"></span>4. 参考ドキュメント
- ソフトウェアマニュアル SH-2A、SH2A-FPU ソフトウェアマニュアル Rev.4.00 (最新版をルネサステクノロジのホームページから入手してください。)
- ハードウェアマニュアル SH7216 グループ ハードウェアマニュアル Rev.3.00 (最新版をルネサステクノロジのホームページから入手してください。)

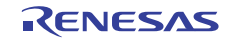

### ホームページとサポート窓口

- ルネサス エレクトロニクスホームページ [http://japan.renesas.com](http://japan.renesas.com/)
- お問合せ先 <http://japan.renesas.com/inquiry>

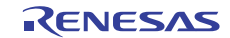

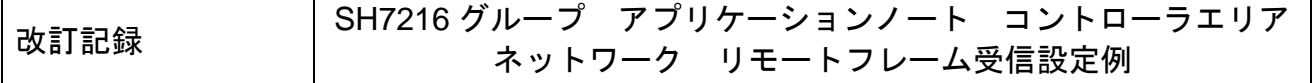

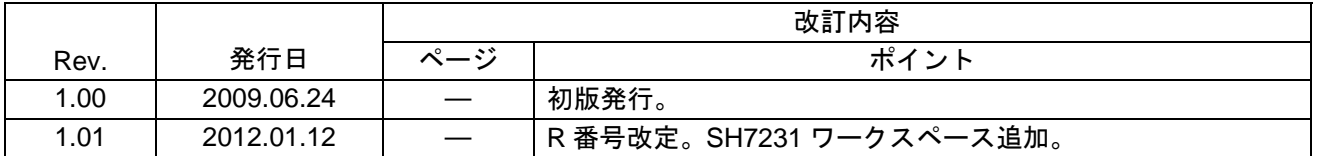

すべての商標および登録商標は、それぞれの所有者に帰属します。

#### 製品ご使用上の注意事項

ここでは、マイコン製品全体に適用する「使用上の注意事項」について説明します。個別の使用上の注意 事項については、本文を参照してください。なお、本マニュアルの本文と異なる記載がある場合は、本文の 記載が優先するものとします。

1. 未使用端子の処理

【注意】未使用端子は、本文の「未使用端子の処理」に従って処理してください。

CMOS製品の入力端子のインピーダンスは、一般に、ハイインピーダンスとなっています。未使用端子 を開放状態で動作させると、誘導現象により、LSI周辺のノイズが印加され、LSI内部で貫通電流が流れ たり、入力信号と認識されて誤動作を起こす恐れがあります。未使用端子は、本文「未使用端子の処理」 で説明する指示に従い処理してください。

#### 2. 電源投入時の処置

【注意】電源投入時は,製品の状態は不定です。

電源投入時には、LSIの内部回路の状態は不確定であり、レジスタの設定や各端子の状態は不定です。 外部リセット端子でリセットする製品の場合、電源投入からリセットが有効になるまでの期間、端子の 状態は保証できません。

同様に、内蔵パワーオンリセット機能を使用してリセットする製品の場合、電源投入からリセットのか かる一定電圧に達するまでの期間、端子の状態は保証できません。

3. リザーブアドレスのアクセス禁止

【注意】リザーブアドレスのアクセスを禁止します。

アドレス領域には、将来の機能拡張用に割り付けられているリザーブアドレスがあります。これらのア ドレスをアクセスしたときの動作については、保証できませんので、アクセスしないようにしてくださ い。

#### 4. クロックについて

【注意】リセット時は、クロックが安定した後、リセットを解除してください。

プログラム実行中のクロック切り替え時は、切り替え先クロックが安定した後に切り替えてください。 リセット時、外部発振子(または外部発振回路)を用いたクロックで動作を開始するシステムでは、ク ロックが十分安定した後、リセットを解除してください。また、プログラムの途中で外部発振子(また は外部発振回路)を用いたクロックに切り替える場合は、切り替え先のクロックが十分安定してから切 り替えてください。

5. 製品間の相違について

【注意】型名の異なる製品に変更する場合は、事前に問題ないことをご確認下さい。

同じグループのマイコンでも型名が違うと、内部メモリ、レイアウトパターンの相違などにより、特性 が異なる場合があります。型名の異なる製品に変更する場合は、製品型名ごとにシステム評価試験を実 施してください。

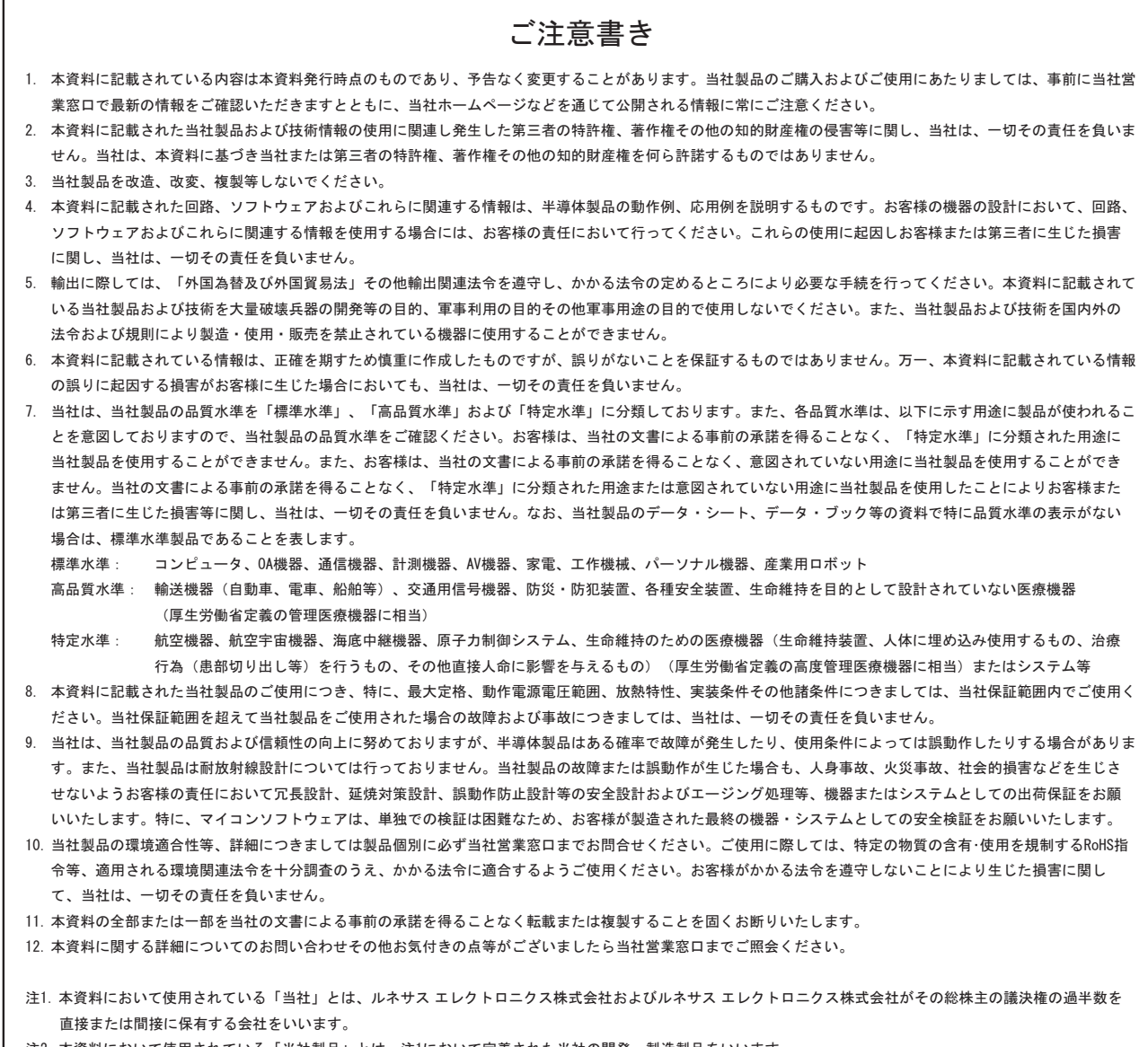

注2. 本資料において使用されている「当社製品」とは、注1において定義された当社の開発、製造製品をいいます。

# RENESAS

ルネサスエレクトロニクス株式会社

http://www.renesas.com

ルネサス エレクトロニクス販売株式会社 〒100-0004 千代田区大手町2-6-2(日本ビル)

■技術的なお問合せおよび資料のご請求は下記へどうぞ。<br>──総合お問合せ窓口:http://japan.renesas.com/inquiry

■営業お問合せ窓口

※営業お問合せ窓口の住所・電話番号は変更になることがあります。最新情報につきましては、弊社ホームページをご覧ください。